# **Kvaser Memorator 2xHS v2 User's Guide**

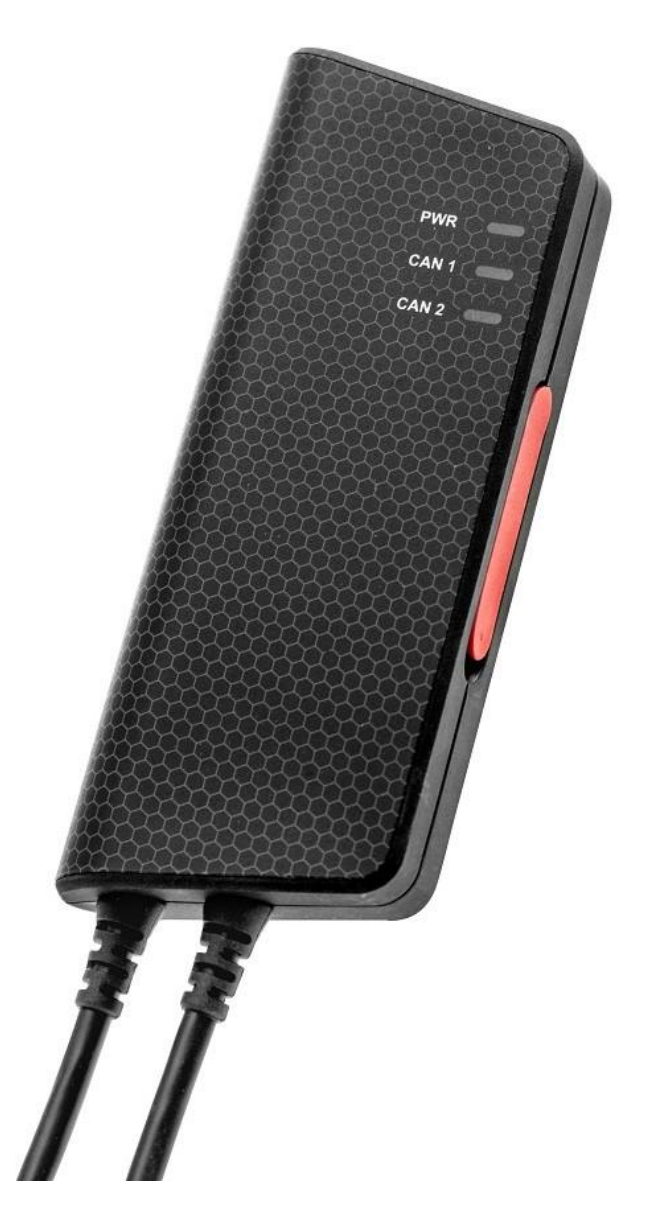

Copyright 2023 GMGA MEASURING - Hanoi, Vietnam https://gmga.vn/ Printed Thurday 20th July, 2023

We believe that the information contained herein was accurate in all respects at the time of printing. GMGA MEASURING cannot, however, assume any responsibility for errors or omissions in this text. Also note that the information in this document is subject to change without notice and should not be construed as a commitment by GMGA MEASURING.

(This page is intentionally left blank.)

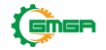

# **Contents**

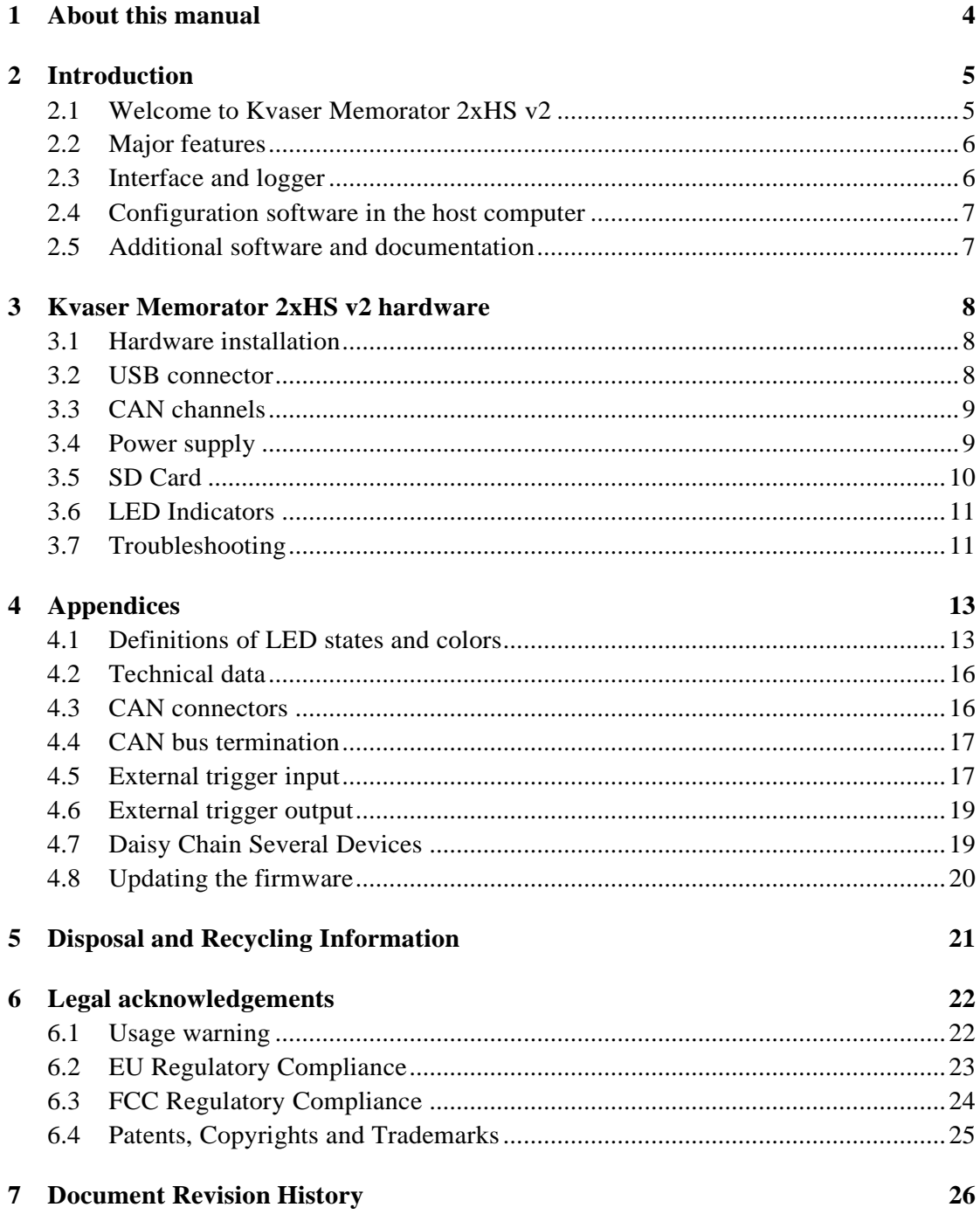

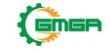

# <span id="page-3-0"></span>**1 About this manual**

This manual is intended for Kvaser Memorator 2xHS v2 users. This document contains a description of the hardware's properties and general instructions for connecting the device to a computer.

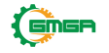

# <span id="page-4-0"></span>**2 Introduction**

This section will describe the functions and features of the Kvaser Memorator2xHS v2.

> You must charge the battery before using your Kvaser Memorator2xHS v2 for the first time. See [Section 3.4, Power supply, on](#page-8-1) [Page 9 f](#page-8-1)or more information.

# <span id="page-4-1"></span>**2.1 Welcome to Kvaser Memorator 2xHS v2**

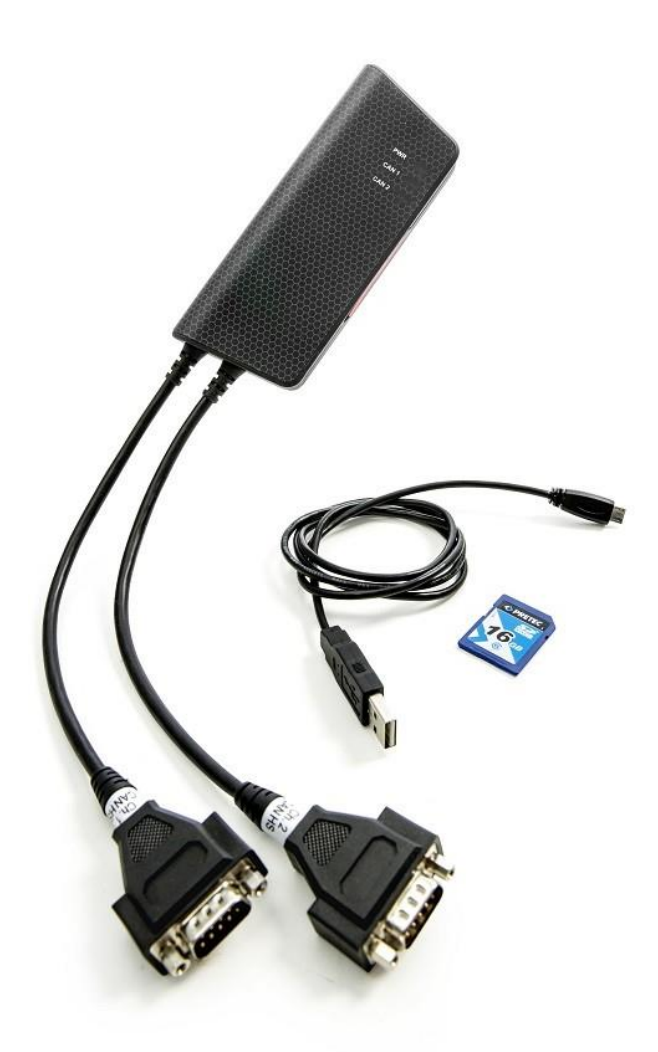

Figure 1: Kvaser Memorator 2xHS v2

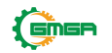

Kvaser Memorator 2xHS v2 is a small, yet advanced, portable CAN data logger that handles transmission and reception of standard and extended CAN messageson the bus with a high time stamp precision. Kvaser Memorator 2xHS v2 can also be used as a powerful real time CAN to USB interface. It is compatible with applications that use Kvaser's CANlib.

This guide applies to Kvaser Memorator 2xHS v2 devices listed in [Table](#page-5-2) 1.

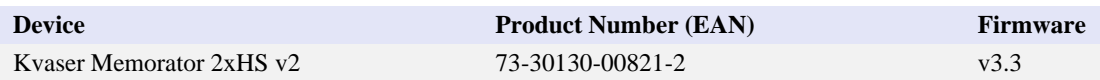

<span id="page-5-2"></span>Table 1: Kvaser Memorator 2xHS v2 devices and their product numbers.

## <span id="page-5-0"></span>**2.2 Major features**

- Data logger
- USB CAN interface.
- Quick and easy plug-and-play installation.
- Supports both 11-bit (CAN 2.0A) and 29-bit (CAN 2.0B active) identifiers.
- 100% compatible with applications written for other Kvaser CAN hardwarewith Kvaser CANlib.
- High-speed CAN connection (compliant with ISO 11898-2), up to 1 Mbit/s.
- Fully compatible with J1939, CANopen, NMEA  $2000^{\circledR}$  and DeviceNet.
- Supports silent mode for analysis tools listen to the bus without interfering.
- Simultaneous operation of multiple devices.
- One SD card slot for logging.
- Logger status is indicated with externally visible LEDs.

# <span id="page-5-1"></span>**2.3 Interface and logger**

Kvaser Memorator 2xHS v2 provides a CAN bus interface through a standard USB interface or logs data from a CAN bus to a standard SD card. The device is in Interface mode when connected to the host computer via USB, and in Logger mode when only connected to CAN power.

Kvaser Memorator 2xHS v2 can log continuously, or logging can be triggered by external triggers (rising or falling edge) and/or by messages on the CAN bus (triggered by identifier, data contents or error frames.) Pre- and post-trigger timescan be set.

To enhance logging performance, Kvaser Memorator 2xHS v2 can filter out messages to be logged. The identifiers can be picked from a database file, or allmessages can be logged.

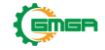

#### **2.3.1 Triggers**

Triggers are useful if you want the Kvaser Memorator 2xHS v2 to start logging when something special happens. An example of a trigger is a specific incomingCAN message.

The triggers are combined using logical operators into expressions. More than onetrigger may be used in an expression.

An action is then associated with the expression, where the action describes whatshould happen when the expression is true, e.g. start logging.

Kvaser Memorator 2xHS v2 supports two expressions and may associate onesingle action to each expression.

## <span id="page-6-0"></span>**2.4 Configuration software in the host computer**

To be able to configure Kvaser Memorator 2xHS v2, you need to install Kvaser Memorator Config Tool which can be downloaded at [www.kvaser.com/download.T](https://www.kvaser.com/download/)he Kvaser Memorator Config Tool will assist in:

- Configuration of the CAN controller (e.g. bit rate and filters).
- Configuration of the trigger conditions (including up to 32 bit signals from databases).
- Configuration of message filters.
- Downloading configuration via USB or SD card reader.
- Extracting logged messages via USB or SD card.
- Converting files logged in Kvaser Memorator 2xHS v2 to several different formats.

For a detailed description, and how to get started, see the on-line help availableinside Kvaser Memorator Config Tool.

### <span id="page-6-1"></span>**2.5 Additional software and documentation**

The Kvaser CANlib SDK includes everything you need in order to develop software applications interacting with Kvaser CAN and LIN hardware. The SDK contains full documentation and many sample programs, written in C, C++, C#, Delphi, Python and Visual Basic. Kvaser CAN and LIN hardware is built around the same commonsoftware API. Applications developed using one device type will run without modification on other device types.

The latest versions of documentation, software and drivers can be downloaded forfree at [www.kvaser.com/download.](https://www.kvaser.com/download/)

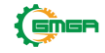

# <span id="page-7-0"></span>**3 Kvaser Memorator 2xHS v2 hardware**

In this section you can read more about the CAN channels, power supply and LED indicators.

# <span id="page-7-1"></span>**3.1 Hardware installation**

For the Kvaser Memorator 2xHS v2 to communicate with the host computer, a compatible version of the Kvaser driver and firmware must be installed.

After the driver has been installed on the host computer, the firmware may then bedownloaded and installed on the Kvaser Memorator 2xHS v2.

The latest version of the driver and firmware can be downloaded from [www.kvaser.com/download.](https://www.kvaser.com/download/)

The driver is installed by running the file kvaser\_drivers\_setup.exe.

The Kvaser Memorator 2xHS v2 may be inserted in any free USB socket on thehost computer. You do not need to switch the power off before inserting or removing the device.

For information on how to upgrade the firmware, see [Section](#page-19-0) 4.8, [Updating](#page-19-0) the [firmware, on](#page-19-0) Page 20.

# <span id="page-7-2"></span>**3.2 USB connector**

The Kvaser Memorator 2xHS v2 has a standard USB type "Micro-B" female connector.

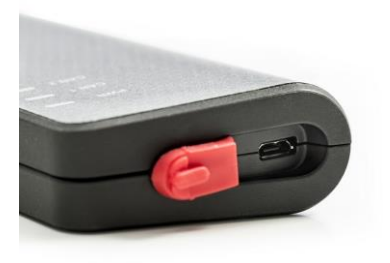

Figure 2: Micro USB cable connected to the Kvaser Memorator 2xHS v2.

Connect the device to your computer using any high quality USB 2.0 certifiedcable. The maximum total USB cable length is  $5 \text{ m}$  ( $\sim 16 \text{ ft}$ ).

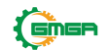

As USB cables become longer they are more sensitive to EMI, because they make a longer antenna that can pick up more noise. These issues can be mitigated by using higher quality cables with better shielding. Thicker cables tend to be better thanthin ones, and braided shielding tends to be more reliable than only foil. Furthermore, longer cables may introduce signal degradation and timing issues that, if necessary, can be mitigatedusing shorter cable segments combined with hubs that amplify the signal and handle delays on a per-cable basis.

## <span id="page-8-0"></span>**3.3 CAN channels**

The Kvaser Memorator 2xHS v2 has two CAN Hi-Speed channels with separate 9-pin D-SUB CAN connectors (see [Figure](#page-8-2) 3). See [Section](#page-15-1) 4.3, [CA](#page-15-1)N [connectors,](#page-15-1) [on Page 16](#page-15-1)  for pinout information.

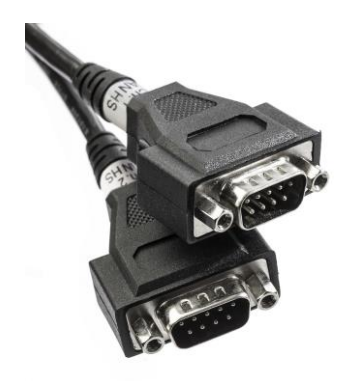

Figure 3: CAN connector on Kvaser Memorator 2xHS v2

### <span id="page-8-2"></span><span id="page-8-1"></span>**3.4 Power supply**

The Kvaser Memorator 2xHS v2 can be powered through the CAN 1 connector or through the USB connector.

To operate the Kvaser Memorator 2xHS v2 in logger mode, you **must** supply power through the CAN 1 connector. To use the device as a USB CAN interface orto configure the device, power on the USB side is sufficient.

The Kvaser Memorator 2xHS v2 contains a battery that needs to be fully charged before using the device for the first time. Connect the Kvaser Memorator 2xHS v2 to either a powered USB port or supply power through the CAN connector and let the battery charge overnight.

The battery inside the Kvaser Memorator  $2x$ HS v2 is used for powering the real time clock and ensuring a safe shutdown of the device when disconnected. When

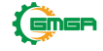

in logger mode, the Kvaser Memorator 2xHS v2 can also use the battery to extendthe logging time by a number of seconds (accessible from the Power Settings in Kvaser Memorator Config Tool).

To maintain a healthy battery you need to:

- Always connect the Kvaser Memorator 2xHS v2 to a properly powered USBhub, using the supplied cable, when connected to a computer.
- When using the feature to extend time to live after CAN power is disconnected, always make sure to recharge the device between each use.To fully recharge the device, connect to power for up to 20x "live time" (e.g. 15s battery use might require up to 5 min of recharging).
- If the Kvaser Memorator 2xHS v2 is not used regularly, ensure the device is recharged at least twice a year overnight at room temperature.

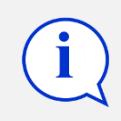

All charging times are given at temperatures between  $-10\degree C$  to  $+40$  ° C. In warmer and colder temperatures the charging time will increase.

See [Section](#page-15-1) 4.3, [CA](#page-15-1)N [connectors,](#page-15-1) on Page 16 for information on how to connectpower to the connector. The supply power should be in the range specified in [Section](#page-15-0) 4.2, [Technical data,](#page-15-0) on Page 16.

# <span id="page-9-0"></span>**3.5 SD Card**

You can use SD, and SDHC cards with your Kvaser Memorator 2xHS v2 for logging. The Kvaser Memorator 2xHS v2 is built with industrial environments in mind, but please note that the SD card used can be a limiting factor. By using aquality card that matches the specifications of the Kvaser unit, you minimize therisk for data corruption or lost data.

Insert the SD card upside down into your Kvaser Memorator 2xHS v2 (see [Figure](#page-10-2) [4on](#page-10-2) [Page 1](#page-10-2)1). Do not apply excessive force.

To remove the SD card, open the access door and using a finger or a small coin, gently press on the edge of the SD card until a click is heard. Release the card andit will partially eject. Remove the SD card completely.

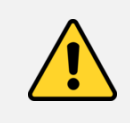

The setting of the write protection switch on SD cards is disregarded by design. The Kvaser Memorator 2xHS v2 will writeto the disk even if the write protection switch is set.

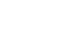

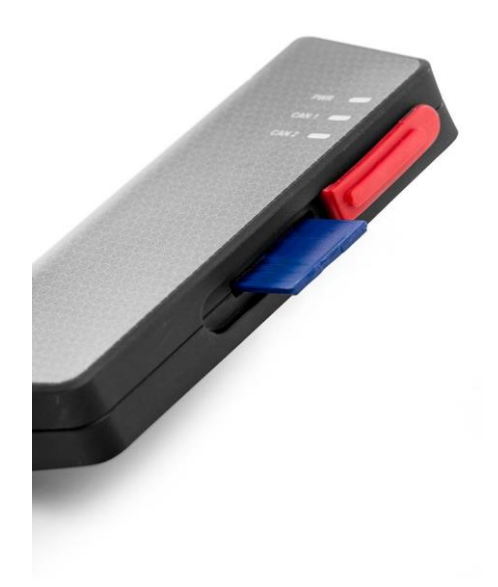

<span id="page-10-2"></span>Figure 4: Inserting SD card into the Kvaser Memorator 2xHS v2.

## <span id="page-10-0"></span>**3.6 LED Indicators**

The Kvaser Memorator 2xHS v2 has one power LED and one traffic LED for eachCAN channel as shown in [Figure 5. T](#page-10-3)heir functions are described in [Section 4.1,Definitions](#page-12-1) of LED states and [colors, on](#page-12-1) Page 13.

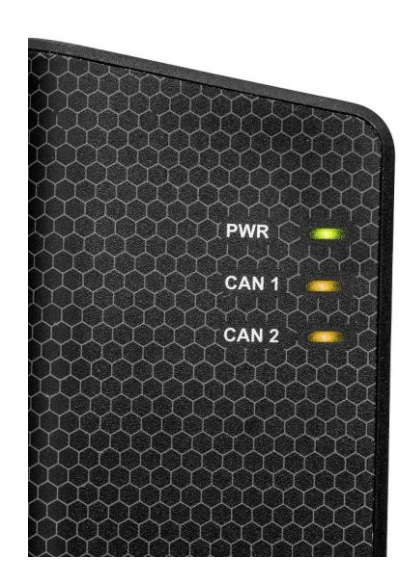

<span id="page-10-3"></span>Figure 5: LEDs on the Kvaser Memorator 2xHS v2.

### <span id="page-10-1"></span>**3.7 Troubleshooting**

Use "Kvaser Device Guide" in the Control Panel to verify that the computer can communicate with the Kvaser Memorator 2xHS v2. If the firmware version shown

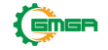

is all zeros, there are communication problems. If the LEDs are not flashing or do not light up at all, check the power supply. If the battery has been depleted, no LEDs will light up. Connect the Kvaser Memorator 2xHS v2 to either a properly powered USB port or supply power through the CAN connector and let the batterycharge overnight.

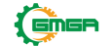

# <span id="page-12-0"></span>**4 Appendices**

In this section you will find technical information about the Kvaser Memorator 2xHSv2 and its connectors.

## <span id="page-12-1"></span>**4.1 Definitions of LED states and colors**

A Kvaser device has two basic types of LEDs; Power and Traffic. These are dualcolored as shown in [Table](#page-12-2) 2. A device with multiple CAN channels has one TrafficLED for each CAN channel. When the device has more than one channel a spaceand digit is added on the label, CAN 1, CAN 2 etc. The red Traffic LEDs are alsoused to indicate errors by using all red Traffic LEDs simultaneously.

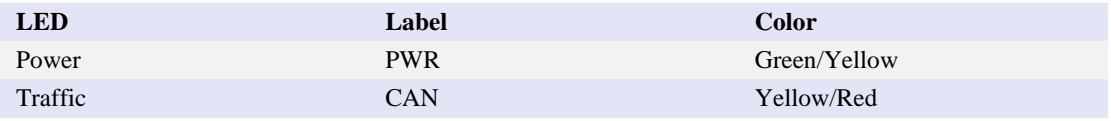

<span id="page-12-2"></span>Table 2: The different type of LEDs.

The following definitions is used to describe the state of an LED:

- **Off** The LED is off and no light is emitted.
- **Flash** The LED is lit up for a very short time. A single flash may be hard to seeand a continuous set of flashes will look the same as On.
- **Slow Blink** The LED is repeatedly turned On and Off. The On and Off phase isequal in time.
- **Fast Blink** The LED is repeatedly turned On and Off but with a higher frequencythan Slow Blink. The On and Off time is still equal.
- **On** The LED is constantly emitting light.
- **Slow Waver** This is a variant of Slow Blink but instead of being Off, a second coloris On. This is only possible with a dual colored LED.
- **Fast Waver** The LED is alternating between two colors as in Slow Waver butusing a higher frequency.
- **Running** This means that all LEDs are lit, one at the time, in sequence with everycolor available i.e. "Power green->Power yellow->Traffic 1 yellow->Traffic 1red- >Traffic 2 yellow->Traffic 2 red->. . . "

As an example, "Slow Waver (Green/Yellow)" means that the LED isslowly blinkingby alternating between green and yellow.

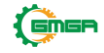

#### **4.1.1 Interface mode**

The device is in Interface mode when connected to the host computer via USB. If the Power LED is showing a steady green light, the device is in Interface mode andworking correctly. When connected to the computer for the first time, the Power LED will blink slowly in yellow until the driver is installed and the device has received a USB configuration.

When in Interface mode, if the Power LED is yellow for an extended period, something is wrong. Please see [Table](#page-13-0) 3.

When the device is connected to Kvaser Memorator Configuration Tool (in Interface mode), the LED will be showing any of the states shown in [Table](#page-13-1) 5.

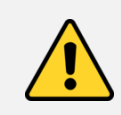

The power should never be removed during disk activity or when firmware update is in progress.

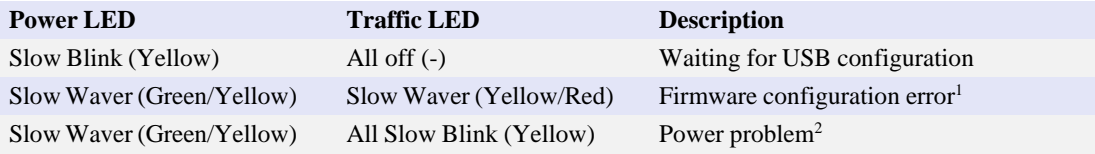

<span id="page-13-0"></span>Table 3: Yellow Power LED shows problems in Interface mode.

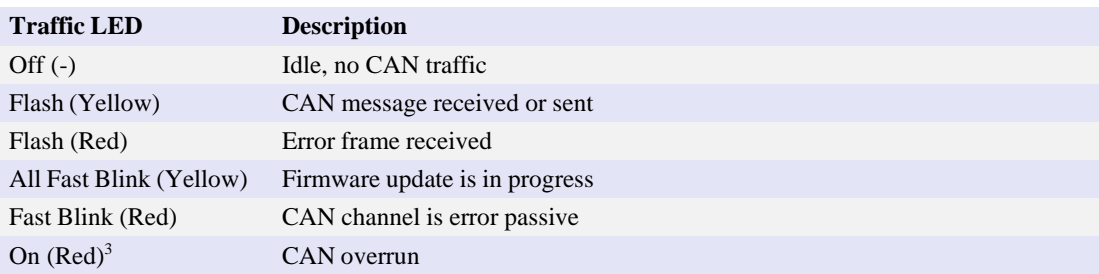

<span id="page-13-2"></span>Table 4: Traffic LED shows CAN bus status in Interface mode and Logger mode.

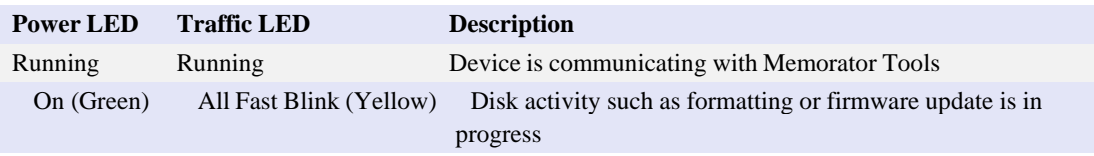

Table 5: LED indications when connected to Kvaser Memorator Configuration Tools.

<span id="page-13-1"></span><sup>1</sup>This should not normally happen. If it does, please contact Kvaser support.

<sup>3</sup>The red Traffic LED indicating overrun will stay on until the device goes bus off.

$$
\bigoplus_{i=1}^n \mathsf{G} \mathsf{H}
$$

<sup>&</sup>lt;sup>2</sup>This indicates low power supply, such as using an unpowered USB hub.

#### **4.1.2 Logger mode**

The device is in Logger mode when only connected to CAN power. If all the Traffic LEDs are showing the same pattern (most likely including red) there is some problem and the Power LED will indicate what type of problem according to [Table](#page-14-0) [6on Page](#page-14-0) 15.

When in operational mode, the green Power LED shows what state the device is in(armed, active or stopped), see [Table 7, a](#page-14-1)nd the Traffic LEDs are showing the status of the CAN bus in the same way as in Interface mode, see [Table](#page-13-2) 4 on [Page](#page-13-2) 14.

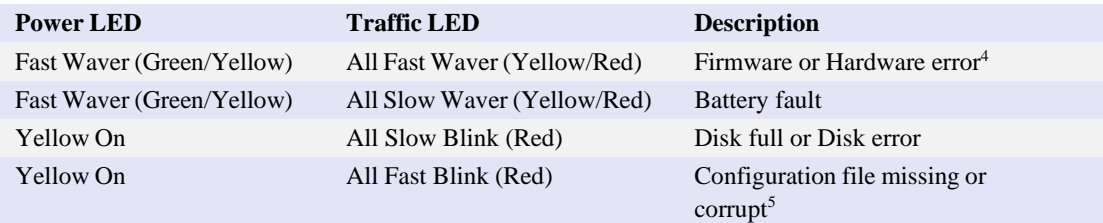

<span id="page-14-0"></span>Table 6: When all Traffic LEDs are showing the same pattern, the Power LED indi-cates the problems in Logger mode.

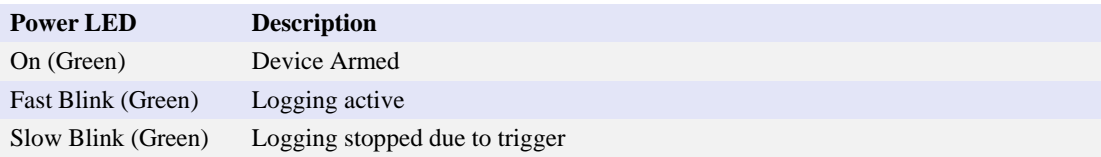

<span id="page-14-1"></span>Table 7: The green Power LED indicates that the device is in a valid state.

<sup>5</sup>This also includes the case where a t program failed to load and start as configured.

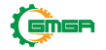

<sup>4</sup>This should not normally happen. If it does, please contact Kvaser support.

## <span id="page-15-0"></span>**4.2 Technical data**

In [Table](#page-15-2) 8 below you will find the Kvaser Memorator 2xHS v2's technical specifications.

| <b>CAN Channels</b>           | $\mathcal{D}_{\mathcal{L}}$                   |
|-------------------------------|-----------------------------------------------|
| <b>CAN</b> Transceivers       | MCP2561FD (Compliant with ISO 11898-2)        |
| <b>CAN</b> Controller         | Kyaser CAN IP in FPGA                         |
| Galvanic isolation            | <b>Yes</b>                                    |
| <b>CAN Bit Rate</b>           | 50 kbit/s to 1 Mbit/s                         |
| Time stamp resolution         | $100 \mu s$                                   |
| Max message rate (interface)  | 8000 msg/s per channel                        |
| Max message rate (logging)    | 8000 msg/s per channel                        |
| <b>Error Frame Detection</b>  | Yes                                           |
| <b>Error Frame Generation</b> | No                                            |
| Silent mode                   | Yes                                           |
| <b>Kvaser CANtegrity</b>      | No                                            |
| Host interface                | USB Hi- and Full-Speed                        |
| Host OS                       | Windows (7 or later), Linux, Android.         |
| External power                | $9 - 40$ V                                    |
| Power consumption             | Up to 3W                                      |
| Hardware configuration        | Done by software (Plug & Play).               |
| <b>Dimensions</b>             | 55 x 150 x 23 mm for body incl. strain relief |
| Weight                        | 155 g                                         |
| Operating temperature         | $-20^{\circ}$ C to $+70^{\circ}$ C            |
| Storage temperature           | $-40^{\circ}$ C to $+85^{\circ}$ C            |
| Relative humidity             | 0 % to 85 % (non-condensing.)                 |

<span id="page-15-2"></span>Table 8: Technical Specifications

>

# <span id="page-15-1"></span>**4.3 CAN connectors**

Kvaser Memorator 2xHS v2 devices that use the 9-pin D-SUB connector (se[eFigure](#page-15-3) 6) have the pinning described in [Table](#page-16-2) 9 on Page 17.

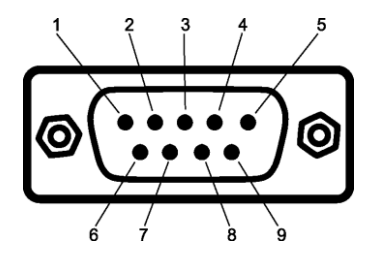

<span id="page-15-3"></span>Figure 6: The D-SUB 9 connector pin numbers

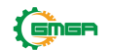

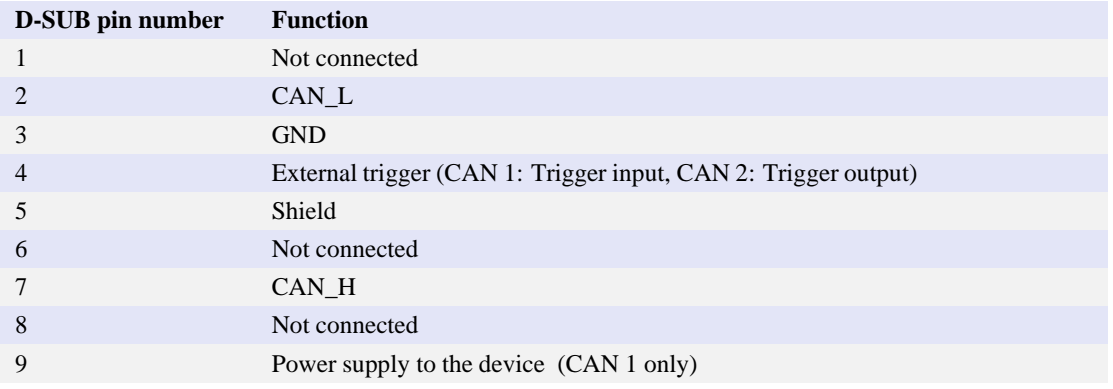

<span id="page-16-2"></span>Table 9: Configuration of the 9-pin D-SUB

# <span id="page-16-0"></span>**4.4 CAN bus termination**

Every CAN bus must be terminated with a 120 Ohm resistor at each end of the bus. The Kvaser Memorator 2xHS v2 does not contain any CAN bus termination,because their inclusion could cause severe disturbance in a system which is already correctly terminated.

For laboratory or testing use, the exact value of the termination resistors is not always critical. Sometimes a single terminator is sufficient. For production, propertermination is essential. If you see error frames on the bus, you should check the termination.

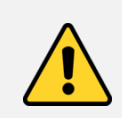

**To save yourself a lot of trouble, always terminate the CANbus properly.**

# <span id="page-16-1"></span>**4.5 External trigger input**

The Kvaser Memorator 2xHS v2 can be set up to trigger on an external signal andcan be configured to react on both falling and rising edges.

- If it is set to trigger on a falling edge, the trigger is activated when the External trigger is connected to ground.
- If it is set to trigger on a rising edge, the trigger is activated when the Externaltrigger is disconnected from ground.

There are two ways to create such an external signal, either connect a switch from the External trigger input on CAN channel 1 to ground or connect a signal between 0 and 5 V to the External trigger input. See [Section](#page-15-1) 4.3, [CA](#page-15-1)N [connectors,](#page-15-1) on [Page](#page-15-1) 16 for pin numbering.

The trigger input is debounced by the firmware so that a pulse of shorter lengththan approximately 30 ms will not be detected.

Internally, the External trigger input has a pull-up to  $+5$  V, see [Figure](#page-17-0) 8 on Page 18

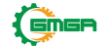

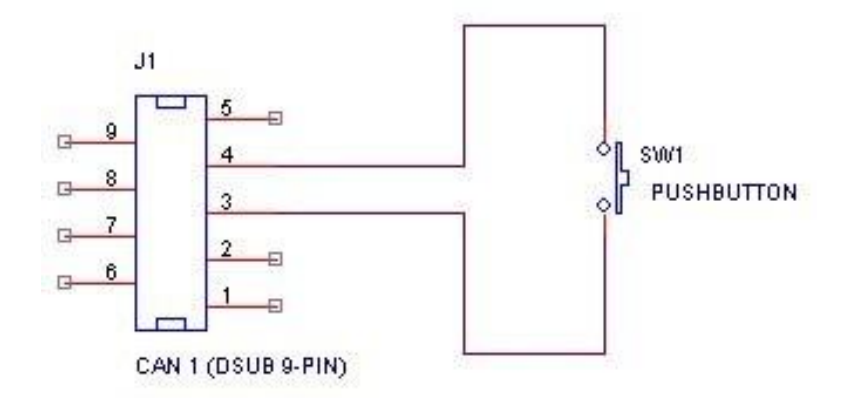

Figure 7: Example of how to connect a button to the External trigger input.

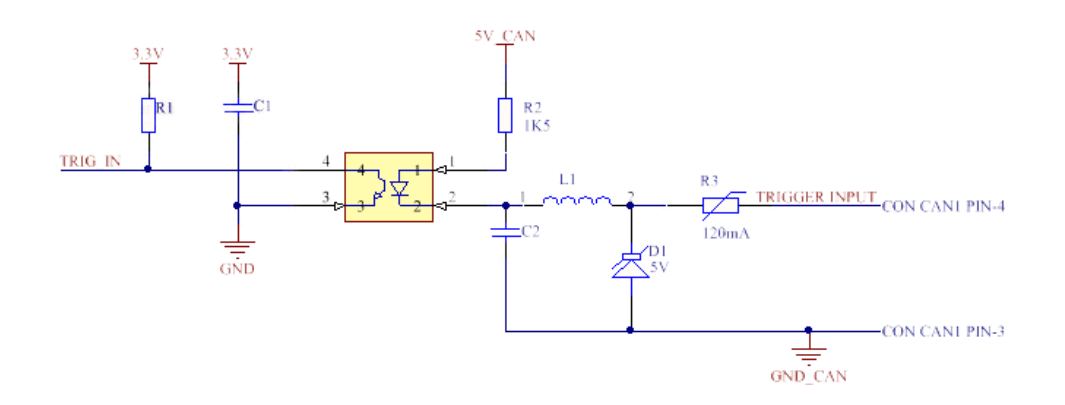

<span id="page-17-0"></span>Figure 8: The External trigger input inside the Kvaser Memorator 2xHS v2.

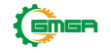

#### <span id="page-18-0"></span>**4.6 External trigger output**

The Kvaser Memorator 2xHS v2 can be set up to send an external pulse through the External trigger output pin. See [Section](#page-15-1) 4.3, [CA](#page-15-1)N [connectors,](#page-15-1) on Page 16 for pin numbering.

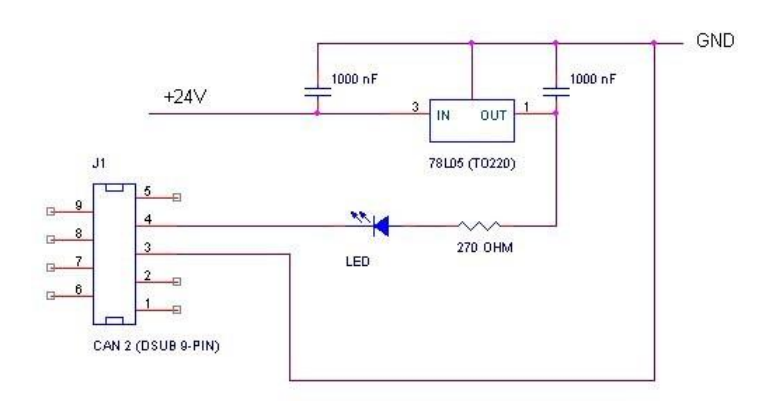

Figure 9: Sample circuit for connecting a LED to the External trigger output.

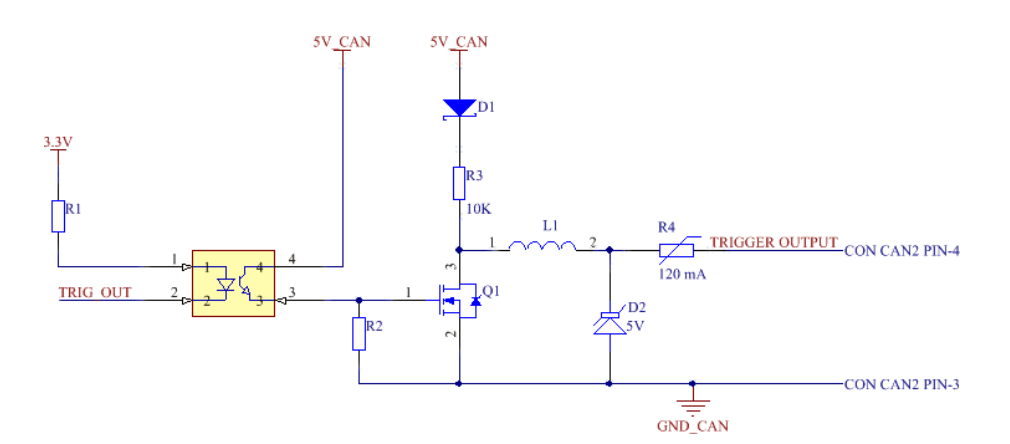

Figure 10: The External trigger output inside the Kvaser Memorator 2xHS v2.

### <span id="page-18-1"></span>**4.7 Daisy Chain Several Devices**

You can daisy chain several Kvaser Memorator 2xHS v2 to gain additional logging capacity. To do this, connect the trigger output of one device to the trigger input of the next device. Using the Kvaser Memorator Config Tool, configure the trigger output of the first device to emit a pulse when the disk becomes full. Configure the trigger input of the second device to start logging when a falling edge is detected.Set the post-trigger time to 0 (infinite) and the pre-trigger time to 1 s. You now havea setup where the second unit starts logging when the first one becomes full.

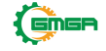

### <span id="page-19-0"></span>**4.8 Updating the firmware**

For the Kvaser Memorator 2xHS v2 to communicate with the host computer, compatible versions of the Kvaser CANlib (including driver) and firmware must be installed.

The latest versions of firmware and drivers can be downloaded for free at [www.kvaser.com/download.](https://www.kvaser.com/download/)

Connect the Kvaser Memorator 2xHS v2 to your host computer

with the USB cable and start the update.exe application. A window opens showingthe Firmware Update Instructions, read and follow those carefully.

To check the current firmware version, open "Kvaser Device Guide" which can be found in the Control Panel. Select "Kvaser Memorator 2xHS v2" in the tree view to the left, and click on the channel. The firmware revision information now appears inthe right half of the window.

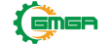

# <span id="page-20-0"></span>**5 Disposal and Recycling Information**

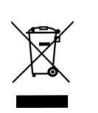

When this product reaches its end of life, please dispose of it according to your local environmental laws and guidelines.

Dispose of batteries according to your local environmental lawsand guidelines.

For information about Kvaser's recycling programs, visit: <https://www.kvaser.com/en/kvaser/recycling-policy.html>

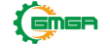

# <span id="page-21-1"></span><span id="page-21-0"></span>**6 Legal acknowledgements**

#### **6.1 Usage warning**

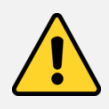

#### **WARNING FOR ALL USERS**

WARNING! - YOUR USE OF THIS DEVICE MUST BE DONE WITH CAUTION AND A FULL UNDERSTANDING OF THE RISKS!

THIS WARNING IS PRESENTED TO INFORM YOU THAT THE OPERATION OF THIS DEVICE MAY BE DANGEROUS. YOUR ACTIONS CAN INFLUENCE THE BEHAVIOR OF A CAN-BASED DISTRIBUTED EMBEDDED SYSTEM, AND DEPENDING ON THE APPLICATION, THE CONSEQUENCES OF YOUR IMPROPER ACTIONS COULD CAUSE SERIOUS OPERATIONAL MALFUNCTION, LOSS OF INFORMATION, DAMAGE TO EQUIPMENT, AND PHYSICAL INJURY TO YOURSELF AND OTHERS. A POTENTIALLY HAZARDOUS OPERATING CONDITION IS PRESENT WHEN THE FOLLOWING TWO CONDITIONS ARE CONCURRENTLY TRUE: THE PRODUCT IS PHYSICALLY INTERCONNECTED TO A REAL DISTRIBUTED EMBEDDED SYSTEM; AND THE FUNCTIONS AND OPERATIONS OF THE REAL DISTRIBUTED EMBEDDED SYSTEM ARE CONTROLLABLE OR INFLUENCED BY THE USE OF THE CAN NETWORK. A POTENTIALLY HAZARDOUS OPERATING CONDITION MAY RESULT FROM THE ACTIVITY OR NON-ACTIVITY OF SOME DISTRIBUTED EMBEDDED SYSTEM FUNCTIONS AND OPERATIONS, WHICH MAY RESULT IN SERIOUS PHYSICAL HARM OR DEATH OR CAUSE DAMAGE TO EQUIPMENT, DEVICES, OR THE SURROUNDINGENVIRONMENT. WITH THIS DEVICE, YOU MAY POTENTIALLY:

THIS DEVICE, YOU MAY POTENTIALLY:<br>• CAUSE A CHANGE IN THE OPERATION OF THE SYSTEM, MODULE, DEVICE, CIRCUIT, OR OUTPUT.

- CIRCUIT, OR OUTPUT.<br>- TURN ON OR ACTIVATE A MODULE, DEVICE, CIRCUIT, OUTPUT, OR FUNCTION.
- TURN ON OR ACTIVATE A MODULE, DEVICE, CIRCUIT, OUTPUT, OR FUI<br>- TURN OFF OR DEACTIVATE A MODULE, DEVICE, CIRCUIT, OUTPUT, OR FUNCTION.
- FUNCTION.<br>• INHIBIT, TURN OFF, OR DEACTIVATE NORMAL OPERATION.
- INHIBIT, TURN OFF, OR DEACTIVATE NORMAL OPERATION.<br>- MODIFY THE BEHAVIOR OF A DISTRIBUTED PRODUCT. ACTIVATE
- MODIFY THE BEHAVIOR OF A AN UNINTENDED OPERATION.
- AN UNINTENDED OPERATION.<br>- PLACE THE SYSTEM, MODULE, DEVICE, CIRCUIT, OR OUTPUT INTO AN UNINTENDED MODE.

ONLY THOSE PERSONS WHO:

(A) ARE PROPERLY TRAINED AND QUALIFIED WITH RESPECT TO THE USE OF THE DEVICE,

(B) UNDERSTAND THE WARNINGS ABOVE, AND

(C) UNDERSTAND HOW THIS DEVICE INTERACTS WITH AND IMPACTS THE FUNCTION AND SAFETY OF OTHER PRODUCTS IN A DISTRIBUTED SYSTEM AND THE APPLICATION FOR WHICH THIS DEVICE WILL BE APPLIED, MAY USE THE DEVICE.

PLEASE NOTE THAT YOU CAN INTEGRATE THIS PRODUCT AS A SUBSYSTEM INTO HIGHER-LEVEL SYSTEMS. IN CASE YOU DO SO, KVASER AB HEREBY DECLARES THAT KVASER AB'S WARRANTY SHALL BE LIMITED TO THE CORRECTION OF DEFECTS, AND KVASER AB HEREBY EXPRESSLY DISCLAIMS ANY LIABILITY OVER AND ABOVE THE REFUNDING OF THE PRICE PAID FOR THIS DEVICE, SINCE KVASER AB DOES NOT HAVE ANY INFLUENCE ON THE IMPLEMENTATIONS OF THE HIGHER-LEVEL SYSTEM, WHICH MAY BE DEFECTIVE.

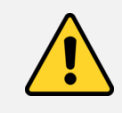

THIS PRODUCT CONTAINS A RECHARGEABLE LI-ION BATTERY THAT MUST BE DISPOSED OF PROPERLY. IT MAY EXPLODE IF DAMAGED OR DISPOSED OF IN FIRE. DO NOT SHORT CIRCUIT.

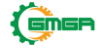

# <span id="page-22-0"></span>**6.2 EU Regulatory Compliance**

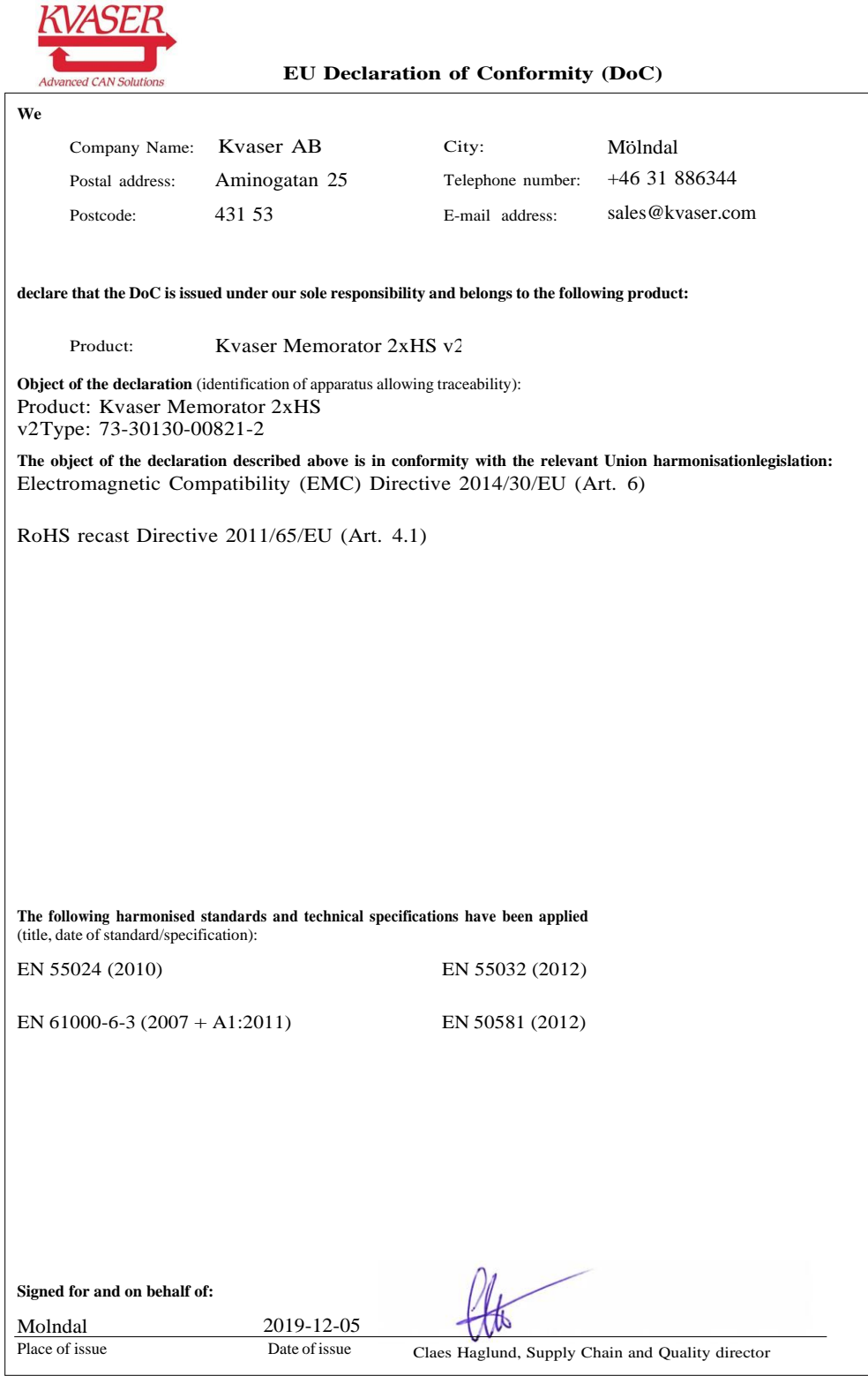

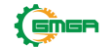

## <span id="page-23-0"></span>**6.3 FCC Regulatory Compliance**

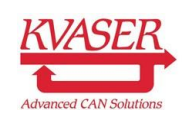

**Federal Communications Commission (FCC) Compliance Information Statement**

#### **IDENTIFICATION OBJECT:**

Product: Kvaser Memorator 2xHS v2 Type: 73-30130-00821-2

### **APPLICABLE COMPLIANCE STATEMENTS:**

This device complies with part 15 of the FCC Rules. Operation is subject to the following two conditions: (1) This device may not cause harmful interference, and (2) this device must accept any interference received, including interference that may cause undesired operation. CFR Title 47 Part 15 §15.107, §15.109

#### **RESPONSIBLE PARTY (IN USA) NAME:**

Kvaser Inc. 23881 Via Fabricante, Suite 503 Mission Viejo, CA 92691

Internet contact: [suppo](mailto:support@kvaser.com)[rt@kvaser.com](mailto:rt@kvaser.com)

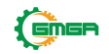

### <span id="page-24-0"></span>**6.4 Patents, Copyrights and Trademarks**

All trademarks are the property of their respective owner. Windows is a registeredtrademark of Microsoft Corporation in the United States and other countries.

Adobe, the Adobe logo, and Reader are either registered trademarks or trademarksof Adobe Systems Incorporated in the United States and/or other countries.

DeviceNet is a trademark of Open DeviceNet Vendor Association, Inc.

NMEA 2000 is the registered trademark of the National Marine Electronics Association, Inc.

For information about Kvaser related CAN patents, see [www.kvaser.com/patent.](https://www.kvaser.com/patent/)

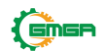

# <span id="page-25-0"></span>**7 Document Revision History**

Version history for document UG\_98173\_memo\_2hs\_v2:

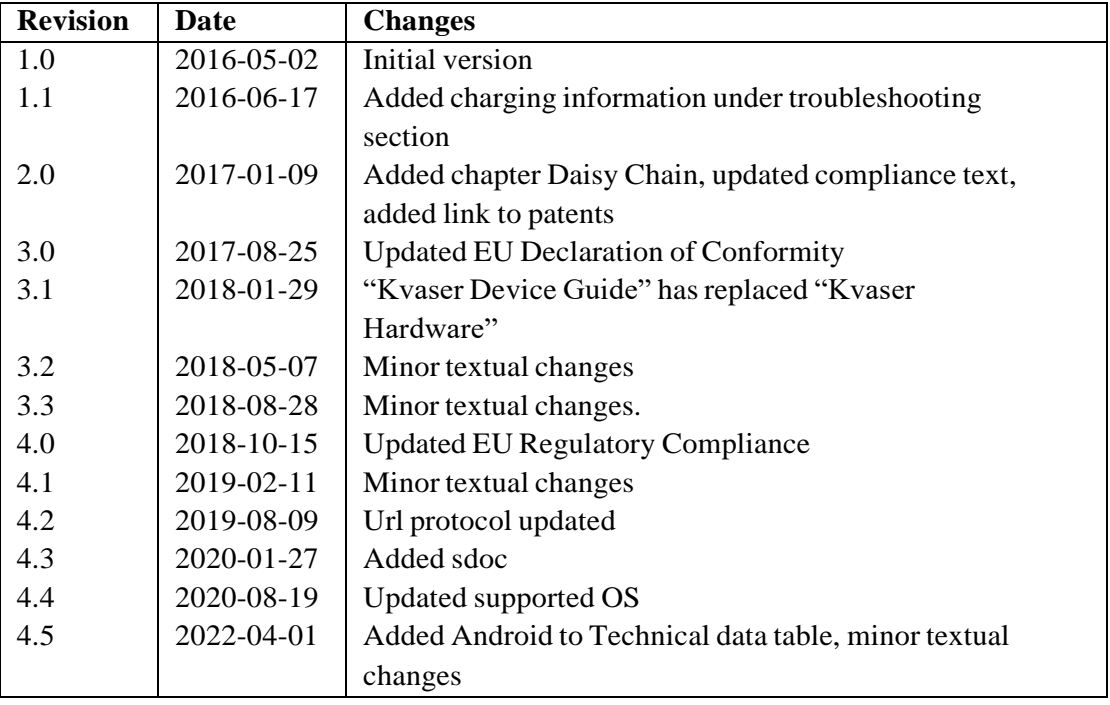

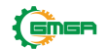